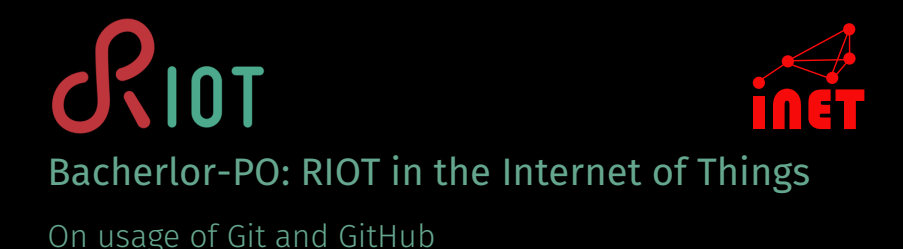

Sebastian Meiling

WS 17/18

iNET RG, Hamburg University of Applied Sciences

- Create a Github Account, and sign in
	- Send us your username
	- mail to Cenk and Peter
- Create your own project repository, or
- Fork existing projects and contribute

## Contribute to RIOT

- Fork RIOT https://github.com/RIOT-OS/RIOT
- Add original repo as *upstream* : git remote add upstream https://github.com/RIOT-OS/RIOT
- Keep your forks *master* branch updated: git pull --rebase upstream master
- Create a new branch at your fork of RIOT
	- Add commits for your fix, feature, ...

## Make a Pull Request (PR) against RIOT master

- Describe what you did
- Address comments by reviewers
- Fix errors reported by CI
- $\cdot$  rebase and squash as needed<sup>1</sup>

## Work on your own Project

- Create and clone project repository https://github.com/smartuni/
- Important first steps:
	- Choose appropriate licence, w/o licence unusable
	- Add proper project description via README.md
- Next steps
	- Add code, documentation, ...
	- $\cdot$  Use GitHub features: Wiki, Travis-CI<sup>2</sup>, ...
	- $\cdot$  Simple project website with GitHub-Pages<sup>3</sup>

<sup>2</sup>https://docs.travis-ci.com/user/getting-started/ <sup>3</sup>https://pages.github.com

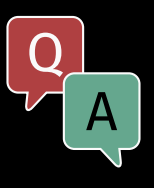

Thank you for your attention. Questions?

iNET: http://www.inet.haw-hamburg.de RIOT: http://riot-os.org GitHub: http://github.com/smartuni